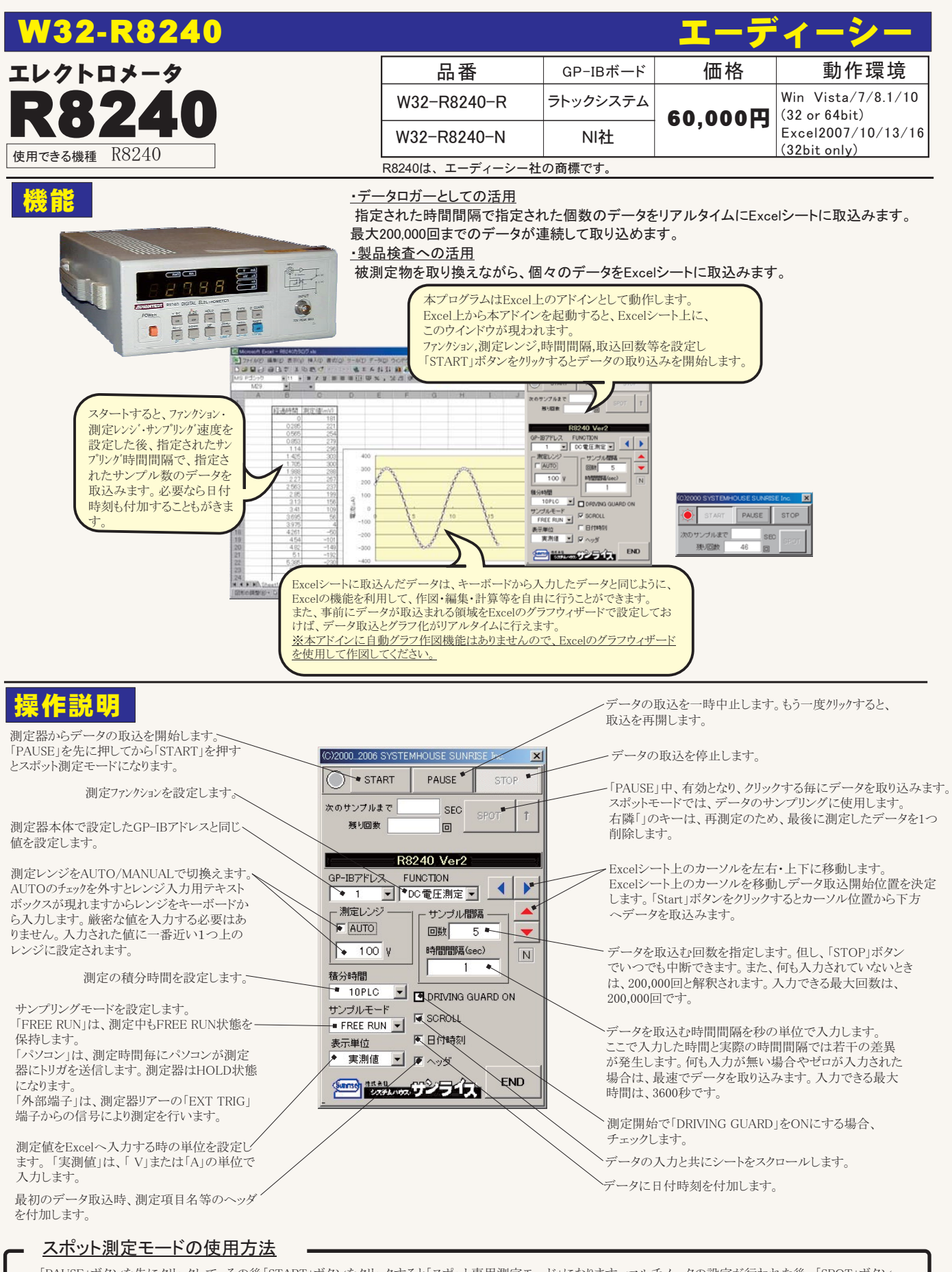

「PAUSE」ボタンを先にクリックして、その後「START」ボタンをクリックすると「スポット専用測定モード」になります。マルチメータの設定が行われた後、「SPOT」ボタン のクリック待ちとなります。 「 SPOT」ボタンをクリックする毎にデータがExcelシートに取込まれます。この時「SPOT」ボタンをクリックする変わりに「スペース」キーを押し ても同様の結果となります。この「スポット専用測定モード」では、「経過時間」の欄には1,2,3...と「連続番号」が入力されます。 例えば、被測定物を取り換えながら、 個々の被測定物の測定を行う場合に便利です。 「スポット専用測定モード」を終了するためには、「STOP」ボタンをクリックします。